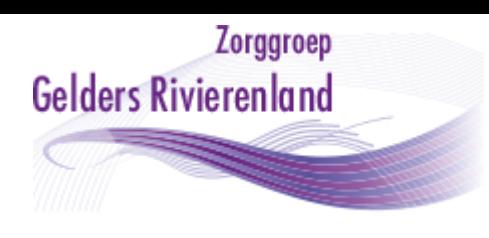

# **Verwijzen en consulteren via VIPLive Tips & Tricks**

VIPLive kan gebruikt worden om patiënten die deelnemen aan één van de chronische zorgprogramma's naar een diëtist, optometrist of podotherapeut te verwijzen. Ook is het mogelijk om een kaderarts of specialist uit het ZRT te consulteren.

Hieronder volgen enkele tips & tricks om u op weg te helpen bij het gebruik van VIPLive.

# **Verwijzing naar en terugkoppeling van ketenpartners (diëtist, optometrist of podotherapeut)**

## **Hoe start ik een verwijzing?**

Wanneer u een patiënt wilt verwijzen naar de diëtist, optometrist of podotherapeut dan kun je via de SSO-koppeling (Single-Sign-On) vanuit het HIS direct naar VIPLive. Vervolgens opent het patiëntoverzicht van de betreffende patiënt. Klik op de knop 'Start verwijzing' om een verwijzing te starten. Een uitgebreide handleiding over 'Verwijzen vanuit de huisartsenpraktijk' vind je [hier.](https://support.viplive.nl/hc/nl/articles/4410635356433-Verwijzing-vanuit-de-huisartsenpraktijk)

#### **Wanneer kiezen voor Medische gegevens delen**?

Bij een verwijzing is het van belang aan te vinken dat je de medische gegevens wil delen. Medische gegevens delen staat standaard op 'Nee'. U kunt medische gegevens delen die beschikbaar zijn op basis van **de laatste extractie uit uw HIS**. Welke meetwaarden worden weergegeven is afhankelijk van het zorgprogramma en de rol van de zorgverlener. Voor de diverse ketenpartners zijn verschillende subsets vastgesteld die nodig zijn voor het goed kunnen uitvoeren van hun behandeling. Zo ziet een podotherapeut of optometrist bijvoorbeeld geen medicatie. Zodra je ervoor kiest om medische gegevens te delen, zal er gevraagd worden om een beveiligde sessie te starten. LET OP! De patiënt moet hier toestemming voor geven.

**Belangrijk:** In het geval van de diëtist is bij de bestaande verwijzingen uit VitalHealth geen medicatie ingespoeld. Dus besef dat de diëtist bij deze verwijzingen minder informatie tot haar beschikking heeft. Bij alle nieuwe verwijzingen is dit wel het geval (indien Ja wordt gekozen bij het delen van Medische gegevens).

#### **Wat vul ik in bij de hulpvraag?**

Bij de verwijsredenen kun je 1 van de opties kiezen (bij de diëtetiek). In het veld bij Hulpvraag kun je meer informatie geven.

#### **Waar kan ik aangeven of de patiënt of de diëtist contact opneemt met de ander?**

Bij de verwijzing is geen los veld hiervoor beschikbaar. We raden je aan om met je lokale diëtisten praktijk hier vooraf afspraken over te maken zodat er 1 afspraak voor alle patiënten uit 1 praktijk geldt.

In het geval dat een diëtist toch contact dient op te nemen met de patiënt (i.p.v. andersom), dan raden we aan dit via een 'Gesprek starten' in VIPLive te laten weten (zie uitleg verderop). Verwijzingen worden vaak pas geopend als een patiënt contact zoekt met een ketenpartner, dus daarom indien van belang via 'een gesprek' doorgeven.

#### **Kan ik een verwijzing terugkoppelen naar het HIS?**

Ja, bij de laatste stap van de verwijzing vink je "Terugsturen naar HIS" aan, de verwijsbrief wordt via Edifact naar het HIS gestuurd.

#### **Hoe werkt een verwijzing bij een nieuwe patiënt?**

Mocht een patiënt "nieuw" in een zorgprogramma komen dan zal deze patiënt pas in het volgende kwartaal voor het eerst voor een bijbehorende DBC gedeclareerd worden. Dit heeft consequenties voor de uitbetaling van de behandeling van de diëtist. Wordt er direct een verwijzing gemaakt naar een ketenpartner, ontvang je in VIPLive onderstaande melding:

**Gelders Rivierenland** 

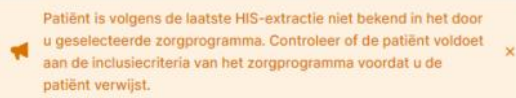

Mocht je deze melding krijgen, denk dan goed aan het volgende: o Weet je zeker dat deze patiënt gaat deelnemen aan het ketenzorgprogramma? o Is hiervoor toestemming aan de patiënt gevraagd?

Zo ja: heb je de juiste registratie uitgevoerd voor inclusie DBC?  $\rightarrow$  Dan is verwijzing + vergoeding mogelijk.

**Extra:** Vermeld bij de verwijzing dat deze nieuwe patiënt pas in het volgend kwartaal aan de DBC zal deelnemen. Houd hier rekening mee met de declaratie.

#### **Waar komt een terugkoppeling van een ketenpartner terecht?**

De terugkoppeling van een ketenpartner bij de behandeling van een verwezen patiënt, verschijnt op de tijdlijn van de patiëntenkaart maar wordt ook opgestuurd naar het HIS postvak van de huisartsenpraktijk.

#### **Komt de fundus uitslag in de diagnostische tabel?**

De uitslag van optometrist komt als Edifact bericht in het HIS terecht. Helaas is dit platte tekst, wat niet automatisch overgaat naar de tabel als waarde. Daarom is het belangrijk deze informatie op de juiste plek te zetten (uitslag en termijn follow up). Dit kan rechtstreeks in de diagnostische tabel of door het in het protocol in te vullen en op te slaan. Maak afspraken met elkaar over wie dit doet en wanneer.

#### **Is het mogelijk om meldingen aan te zetten, wanneer een bericht binnen komt?**

In VIPLive kunt u via "Mijn profiel" uw voorkeuren voor notificaties instellen: Kies 'ik ontvang een notificatie per e-mail als ik een nieuw bericht ontvang'.

#### **Gesprek starten**

Vanuit het patiënten overzicht kunt u of de ketenpartner een gesprek starten over een patiënt. U kunt vervolgens een vraag stellen aan een andere zorgverlener die ook betrokken is bij de behandeling van de patiënt. Voor de diëtisten met name kan dit een handige manier zijn om met elkaar korte lijntjes te houden. De nieuwe afspraak vanaf 1 januari 2024 is, dat niet elke behandeling wordt teruggekoppeld om zo vervuiling van het HIS te voorkomen. Terugkoppeling geschiedt dus enkel bij de start en bij het eindigen van een behandeling en zo nodig tussentijds (in het geval van een belangrijke wijziging bv).

Maar het kan relevant zijn om elkaar op de hoogte te houden van aanpassingen in medicatie of het behandelplan. Dit kan via 'een Gesprek' gedeeld worden in VIPLive. De diëtist ziet namelijk geen SOEP-regels meer en heeft minder inzicht in het dossier daardoor. Maak hierover afspraken met de lokale diëtist.

#### **Wat is het belang van een recente extractie van het HIS naar VIPLive voor ketenpartners?**

Bij een nieuwe extractie vanuit het huisartsen informatie systeem worden de medische gegevens en meetwaarden bijgewerkt. De zorggroep adviseert dit wekelijks in te plannen.

## **Digitale consultatie**

#### **Hoe start ik een digitale e-consultatie?**

Wanneer je een digitale consultatie wilt starten aan een kaderarts of specialist van het ZRT dan kun je via de SSO-koppeling (Single-Sign-On) vanuit het HIS direct naar VIPLive. Vervolgens opent het patiëntoverzicht van de betreffende patiënt. Klik op de knop 'Start consultatie' om een consultatie te starten.

Een uitgebreide handleiding over 'Consultatie starten vanuit de huisartsenpraktijk' vind j[e hier](file://///fs1/DATA/BV%20ICT/VIPLive/Handleidingen/Consultatie%20starten%20vanuit%20de%20huisartspraktijk%20–%20VIPLive%20Support) of klik op [Consultatie starten vanuit de huisartspraktijk –](https://support.viplive.nl/hc/nl/articles/4410679808273-Consultatie-starten-vanuit-de-huisartspraktijk) VIPLive Support

#### **Waar vind ik het werkveld waar de vraag gesteld kan worden? (+ aantal leestekens)**

Na het kiezen van de categorie selecteert u de vakgroep. U komt dan op de pagina 'de consultatievraag'. Vul het onderwerp van de consultatie en de consultatievraag in. U kunt eventueel ook nog een bijlage meesturen met de consultatie. Voor het formuleren van een vraag kunt u 2500 leestekens gebruiken.

#### **Hoe kan ik medische gegevens meesturen?**

Nadat u het onderwerp en de consultatie vraag heeft ingevuld klikt u op 'doorgaan'. U komt nu op de pagina waar u kunt zien welke medische gegevens u meestuurt met de consultatie. U kunt dit inzien voor episodes, medicatie en uitslagen. Door op een regel te klikken wordt deze uitgeklapt en verdere informatie weergeven. Wanneer u akkoord bent klikt u op 'Doorgaan'. Het advies is om medische gegevens mee te sturen, zodat de kaderarts of specialist deze kan inzien.

**Bij een nieuwe extractie vanuit het huisartsen informatie systeem worden de meetwaarden bijgewerkt. Dus zorg dat er recent een extractie is gedraaid voordat de consultatie wordt gevraagd.** Zodra deze is verstuurd zal de medische informatie niet meer ververst worden voor de ontvanger.

#### \* **Nieuwe mogelijkheid voor Medicom en Microhis**

Voor de HISsen Medicom en Micro-His wordt gebruik gemaakt van actuele data bij de consultaties. Dit heet Consultatie door middel van professionele samenvatting (SOEP regels).

Bij het versturen van de consultatie bepaal je welke medische gegevens je mee wil sturen met de consultatie. Je kunt kiezen uit: episodes, medicatie, uitslagen EN journaalregels. Deze informatie betreft enkel de laatste 100 dagen. Alles staat standaard aangevinkt, je kunt uitvinken wat je niet mee wilt sturen. Door op een regel te klikken wordt deze uitgeklapt en verdere informatie weergeven. Deze medische gegevens zijn 10 dagen beschikbaar vanaf de synchronisatiedatum, het moment dat de professionele samenvatting uit het HIS (via de SSO) is ingeladen in VIPLive.

#### **Is het mogelijk om meldingen aan te zetten, wanneer een bericht binnen komt?**

In VIPLive kunt u via "Mijn profiel" uw voorkeuren voor notificaties instellen: Kies ik ontvang een notificatie per e-mail als ik een nieuw bericht ontvang.

#### **Waar komt de terugkoppeling, het antwoord, terecht?**

Als de kaderarts of specialist de consultatie heeft beantwoord en afgesloten dan komt dit als edifact terug naar uw HIS. U dient eenmalig in te stellen dat dit bericht automatisch teruggekoppeld wordt (zie volgende vraag).

#### **Is een directe terugkoppeling, van de specialist, in het HIS mogelijk?**

Het is mogelijk om een consultatie automatisch terug te koppelen naar uw eigen HIS. Dit kunt u instellen door op uw initialen recht bovenin te klikken en vervolgens naar de optie 'praktijkinstellingen' te gaan. Op deze pagina, bij profiel, kunt u onder 'Terugkoppeling' het vinkje voor **'Consultaties automatisch terugkoppelen'** aanzetten en het bijbehorende zorgmailadres invullen, Kli[k hier](https://support.viplive.nl/hc/nl/articles/4410679808273-Consultatie-starten-vanuit-de-huisartspraktijk#Automatisch-terugkoppelen-naar-HIS) voor uitleg op de VIPLive support pagina inclusief plaatjes.

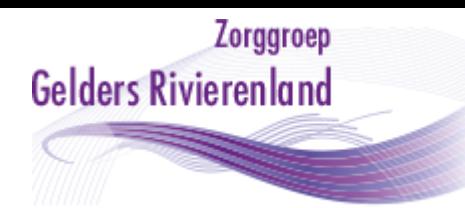

#### **Is het mogelijk om na het antwoord van de specialist nog een vraag/advies te vragen?**

Het is op dit moment niet mogelijk om een aanvullende vraag te stellen als de consultatie is afgesloten door de specialist. Het is ook niet de bedoeling dat er nog een gesprek wordt gestart met de specialist. Indien er toch meer overleg nodig is, kan er een nieuwe consultatie worden gestart.

#### **Kan ik gericht aan één specialist (bijv. behandeld arts) een consultatie doen?**

Het is niet mogelijk om gericht aan één specialist een vraag te stellen. De consultaties komen binnen bij het secretariaat van de betreffende vakgroep. Zij wijst de consultatie toe aan de specialist die op dat moment ingedeeld staat voor het beantwoorden van de consultatie.